# ChronoCube®

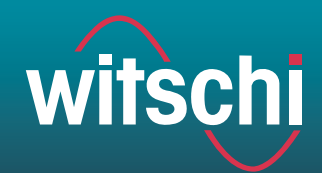

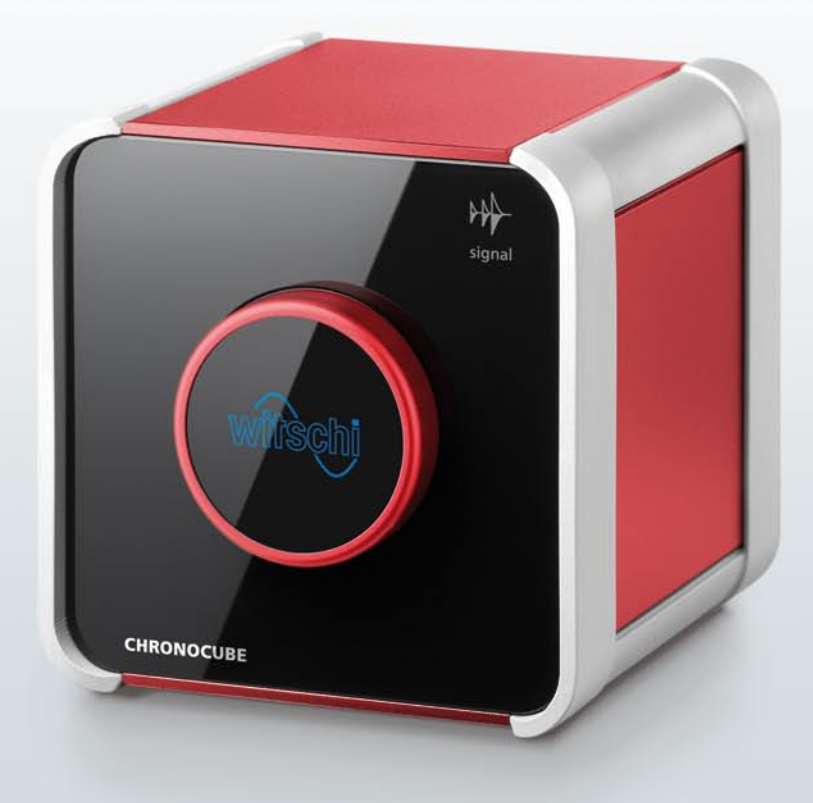

# L'appareil de mesure le plus simple de tous les temps.

Installer la montre, toucher le capteur, terminé. Le ChronoCube révolutionne la facilité d'utilisation, la qualité et le design. Il mesure la déviation de la marche, l'amplitude et le repère des montres mécaniques dans cinq positions de mesure. En plus, il fait bonne figure sur tous les comptoirs, grâce à son joli design intemporel.

Le ChronoCube est un chef-d'œuvre de technologie complexe de précision, doublé d'une utilisation agréable et d'une simplicité élégante. Finies les longues formations des collaborateurs, les manuels d'utilisation compliqués: le ChronoCube exige peu, mais a beaucoup à offrir: à commencer par la très grande précision des résultats de mesure, en passant par l'efficacité du service, jusqu'aux interfaces utilisateur à sélectionner et la satisfaction des clients et des collaborateurs.

**Witschi Electronic SA** Bahnhofstrasse 26 – CH-3294 Büren a.A. – Tél. +41 (0)32 352 05 00 chronoline@chronoline.com – www.chronoline.com

# ChronoCube®

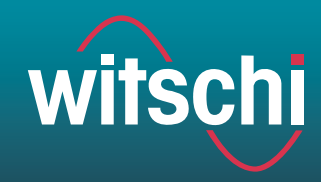

# **Utilisation simple**

Jamais encore le contrôle des fonctions des montres ne s'était déroulé si facilement: touchez légèrement le capteur pour lancer le programme de mesure et placez simplement le ChronoCube dans la position de mesure souhaitée. Le ChonoCube effectue le reste automatiquement et transmet les résultats de mesure directement à votre ordinateur, ainsi vous pouvez confortablement consulter les données à l'écran.

### **Les avantages d'un coup d'œil**

#### **Résultats de mesure ultra précis**

Des résultats de mesure fiables et précis concernant la déviation de la marche, l'amplitude et le repère grâce à la technologie Witschi.

#### **Cinq positions de mesure**

Le ChronoCube peut être placé manuellement dans les positions de mesure suivantes: cadran en haut, cadran en bas, couronne à droite, couronne en bas et couronne à gauche. La position de mesure est automatiquement reconnue et signalée.

#### **Reconnaissance automatique du nombre d'alternances**

Reconnaissance automatique de tous les nombres d'alternance en cours (fréquences) entre 12'000 et 72'000 A/h.

#### **Système simple sans paramétrage**

Le système ChronoCube se compose de l'appareil de mesure et d'un logiciel: aucun paramétrage n'est requis.

#### **Choix des interfaces utilisateur**

Vous avez le choix entre les deux interfaces utilisateur «CLASSIC» et «SPORT».

#### **Trois couleurs**

Le ChronoCube est disponible en trois couleurs: aluminium, acier et rubis.

## **Données techniques**

**Angle de levée:** 50° (fixe)

**Mode de mesure:**  Mode standard pour les montres mécaniques

#### **Plages de mesure:**

Déviation de la marche : ± 999 s/d ou ± 99,9 s/d, résolution: 1 s/d ou 0,1 s/d Amplitude : 80° jusqu'à 360°, résolution 0,1 ms Repère : 0 jusqu'à 9,9 ms, résolution 0,1 ms

**Interface:** USB 2.0

**Raccordement au réseau électrique:**  5V~, max. 500 mA sur USB (pas de raccordement au réseau électrique séparé)

**Dimensions:** 110 x 110 x 115 mm (lxpxh)

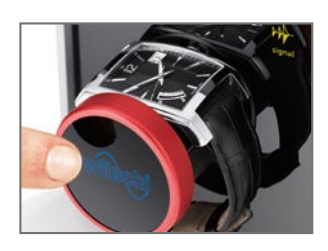

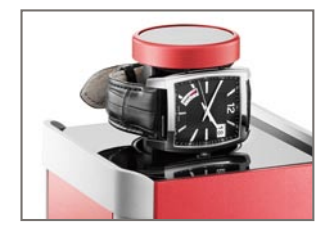

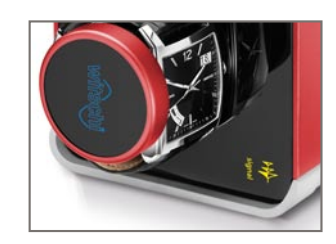

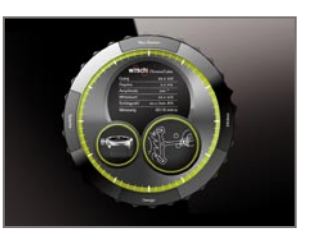

# ChronoCube®

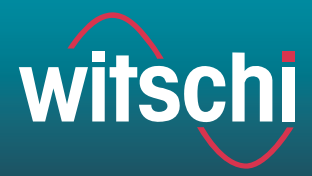

# Brèves instructions

Voici une notice succincte d'utilisation du ChronoCube. Vous trouverez une notice d'utilisation détaillée sur le CD fourni avec l'appareil.

# **Contenu de l'emballage**

- ChronoCube (avec câble USB)
- CD avec mode d'emploi détaillé et logiciel ChronoCube

Systèmes d'exploitation compatibles: (Windows XP SP3 32 bits, Windows Vista SP1 32 bits, Windows 7 32 et 64 bits)

#### Veuillez conserver l'emballage!

## **Installation / Première utilisation**

- 1. Installez le CD dans le lecteur de votre ordinateur. Le logiciel ChronoCube s'installe automatiquement. Si l'installation ne se lance pas automatiquement, procédez manuellement comme suit: Cliquez sur la fonction Windows «Démarrer» > «Exécuter» et ouvrez le fichier «chronocube\_setup.exe» sur le CD d'installation.
- 2. Lorsque l'installation est terminée, lancez le programme ChronoCube.
- 3. Connectez le ChronoCube au PC.
- 4. Le pilote ChronoCube s'installe automatiquement. Si l'installation ne se déroule pas automatiquement, procédez manuellement. Suivez les instructions affichées à l'écran.

## **1. Start du logiciel**

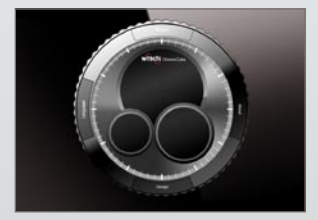

Lancez le logiciel ChronoCube sur votre PC et assurez-vous que le PC et le ChronoCube soient raccordés à l'aide du câble USB. Le système Chrono-Cube est opérationnel après 2 minutes maximum.

## **2. Exécution de la mesure**

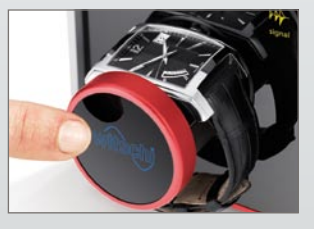

Ouvrez le tiroir en touchant le logo Witschi et placez la montre dans le tiroir selon l'illustration. Fermez le tiroir en touchant à nouveau le logo Witschi.

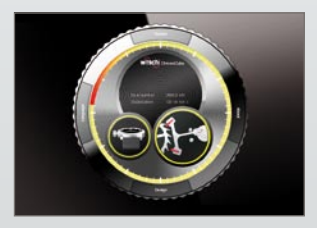

La mesure se lance automatiquement.

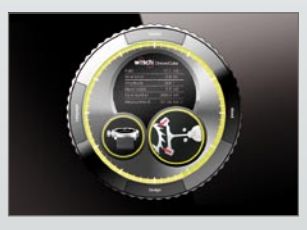

La position de mesure est immédiatement affichée sur votre écran. Le résultat de mesure d'une position de mesure apparaît chaque fois après un temps de stabilisation de 20 secondes.

# **3. Positions de test**

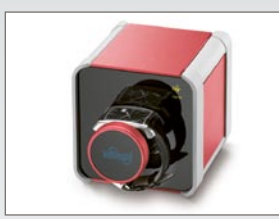

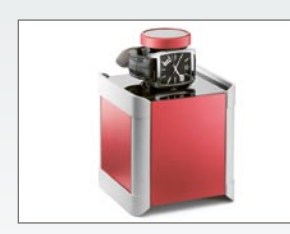

Couronne en bas

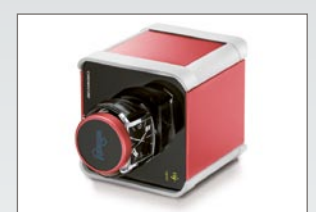

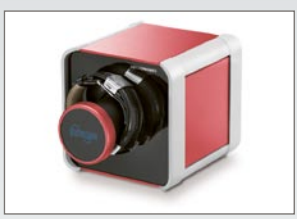

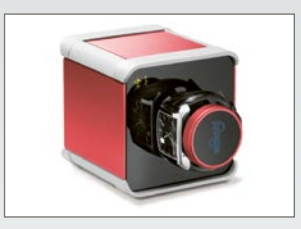

Cadran en haut Couronne à droite Cadran en bas Couronne à gauche

**ET LEADING SWISS PRODUCTS**